# Chapter 1

# Hardware

The hardware specifications of testbed machine are as follows.

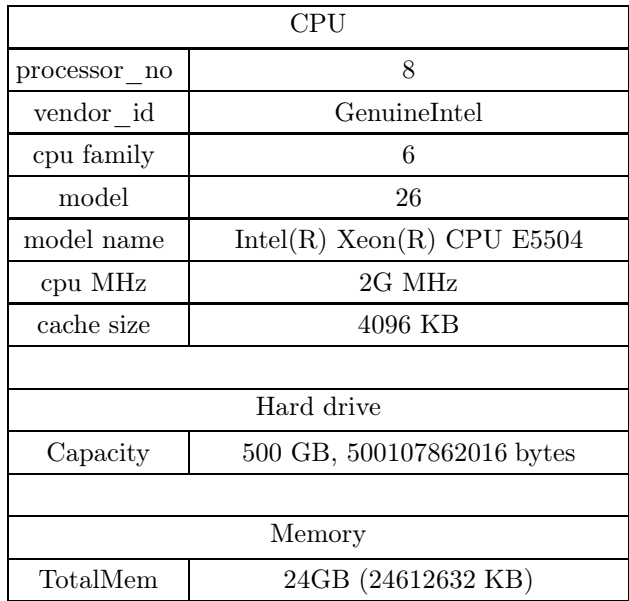

### Chapter 2

# Installation

The Xen Haggle Simulator (XHS) can be installed on the Debian Linux 5.0 (Lenny) with kernel 2.6.26-2-xen-amd64. Debian was chosen due to its sustained support for Xen. The more information on installation of Debian (Lenny) can be found via http://www.debian.org/releases/stable/amd64/index.

#### 2.1 Xen

In order to install Xen on Debian system, the following packages are required to be installed from Debian repositories.

- linux-headers-2.6.26-2-common-xen Common header files
- linux-headers-2.6.26-2-xen-amd64 Header files
- linux-image-2.6.26-2-xen-amd64 Linux 2.6.26 image on AMD64
- linux-modules-2.6.26-2-xen-amd $64$  Linux 2.6.26 modules on AMD64
- xen-linux-system-2.6.26-2-xen-amd64 XEN system
- xen-docs-3.2 Documentation for Xen
- xen-hypervisor-3.2-1-amd64 The Xen Hypervisor on AMD64
- xen-utils-3.2-1 XEN administrative tools
- xenstore-utils Xenstore utilities for Xen
- xen-utils-common XEN administrative tools common files
- xen-shell Console based Xen administration utility
- xen-tools Tools to manage Debian XEN virtual servers

You probably need to add the following non-free sources to /etc/apt/sources.list.

deb http://ftp.uk.debian.org/debian/ lenny main contrib non-free deb-src http://ftp.uk.debian.org/debian/ lenny main contrib non-free

Xen configuration file can be found in  $/etc/xen/xen$ -config.sxp. In this file, one line with (network-script network-bridge) need to be uncommented. In order to make linux bridge work, you need install bridge-utils package from repos. After changing the network configuration, it is required to reset all xend and network settings to activate the new settings with the following commands.

```
$ sudo /etc/init.d/xend restart
$ sudo /etc/init.d/networking restart
```
#### 2.2 Haggle

First step you need to install Mercurial from Debian repos. Then you have to download the latest haggle source code from Mercurial repositories by the following command.

hg clone https://haggle.googlecode.com/hg/ haggle

For the latest LABEL, RANK, and BUBBLE source code, you have to check out the repositories by the following command.

svn checkout http://haggle-cambridge.googlecode.com/svn/trunk/ haggle

In order to successfully compile Haggle code on Linux, you are required to install standard development environment, including gcc,  $g$ ++, standard development headers and libtools. Additional development packages for OpenSSL, Sqlite, and LibXML2 are also needed depending on your configurations.

A typical set of packages for Debian required for Haggle is as follows :

- build-essential (including libc6-dev, gcc,  $g$ ++, make, etc.)
- automake
- autoconf
- libtool
- libsqlite3-dev
- libxml2-dev
- libbluetooth-dev
- libdbus-1-3
- libdbus-1-dev
- libssl-dev

Please install all of them with apt-get or aptitude.

In order to compile and installl haggle on the Xen Haggle Simulator, you need to go to the downloaded souce code directory and do the following commands.

```
./autogen.sh
./configure --enable-debug--prefix=/usr/local/haggle
make
sudo make install
```
note: The prefix should be consistent with HAGGLE\_INSTALL\_PATH in create\_testbed.sh in testbed folder.

To run haggle, you need to go to bin directory in the source code and type ./haggle. Or you need to add /usr/local/haggle/bin in your PATH environment.

#### 2.3 Haggle testbed

Download Haggle testbed source<sup>1</sup> in the any folder and unzip them. You will find there are 4 directories under the haggle testbed folder:

```
controller – used for remote control
scripts – used to run the testbed
testbed – used to create the testbed
vendetta – is the java GUI for testbed (not working at the moment)
```
To create testbed, you have to do as follows.

run\_create\_testbed.sh

The script will automatically use debootrap to create the image file and xen configuration file. Finally, the program will ask you for the password for the user and root for the virtual nodes.

<sup>&</sup>lt;sup>1</sup>The source code for haggle testbed can be found in http://code.google.com/p/hagglecambridge/downloads.

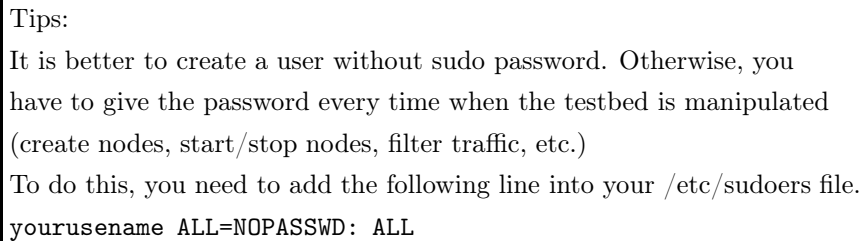

Then you need to go to the scripts folder. You will see a lot of shell files which are used to manipulate the testbed. Most of time you can guess their functions from their names.

The reliable way to run the testbed is based on preconfigured scenarios. There is one java file called scenariorunner2.java, which is the main program to run the testbed in non-interactive way in the scripts folder. To run the experiments, you have to create your own scenario.xml file as follows.

```
<Scenario>
<Magic>haggle</Magic>
<Architecture>haggle -c -f -I</Architecture>
<Configuration>config.xml</Configuration>
<Tracefile>simple.trc</Tracefile>
<Iterations>1</Iterations>
<Warmup>300</Warmup>
<Application>luckyMe</Application>
</Scenario>
```
You have to create your own trace file to describe your scenarios. The trace file must be in the format as follows.

nodeA nodeB linkup\_time linkdown\_time

Then you are able to run the scenario with following command.

java scenariorunner2 scenario.xml

In addition, there is a automatic way to run the testbed by using the queue\_executer.sh, which will take care of logging the performance of the testbed, execute scenarios, and save logs with a timestamp. To run a scenario you only have to create a tar.gz file containing the following files.

```
config.xml – configuration for haggle
markov.trc – trace file
scenario.xml – scenario file
```
You have to put thetar.gz file to the queue/ folder in your home directory on the testbed. You can copy several files there and they will be executed in the order they were copied. Observe that you cannot copy a file with the same name twice to the queue folder. That will overwrite the current file. (The tar file has to have the same name as the folder inside the tar file.)

#### 2.4 Run LABEL, RANK and BUBBLE

We have implemented three forwarding<sup>2</sup> algorithms in this testbed, namely LABEL, RANK, and BUBBLE.

In order to simulate LABEL forwarding algorithm, you need to install the haggle executive file into  $/usr/local/haggle/bin/$  and rename it to haggle-label then change the Architecture tag in scenario.xml as follows.

```
<Scenario>
<Architecture>haggle-label -c -f -I</Architecture>
</Scenario>
```
As for RANK forwarding algorithm, haggle-rank executive file is required to be installed into  $/usr/local/haggle/bin/\text{then change the Architecture tag in}$ scenario.xml as follows.

```
<Scenario>
 <Architecture>haggle-rank -c -f -I</Architecture>
</Scenario>
```
Finally for BUBBLE forwarding algorithm, the haggle executive file is needed to be into  $/usr/local/haggle/bin/$  and rename to haggle-bubble then change the Architecture tag in scenario.xml as follows.

```
<Scenario>
<Architecture>haggle-bubble -c -f -I</Architecture>
</Scenario>
```
#### 2.5 Community configuration

To enable community configuration you need to replace Forwarder configuration in config.xml with the following line and rename config.xml to config.template.xml.

<Forwarder label=\$LABEL rank=\$RANK />

 $2$ All code can be found via http://code.google.com/p/haggle-cambridge/

New ComConfig tag need to be added to scenario.xml in order to update community structure to forwarding algorithm in hagglekernel. You have to add one line to scenario.xml as follows.

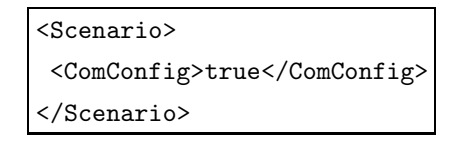

In this way, the testbed will run *upload.py* to update the community structure according to predefined configuration. The RANK value for each node should be covert into a dictionary format, i.e. {node:rank}, as indicated in upload.py file. All community structure information should be added in the format as indicated in upload.py file below. Finally you can run the simulation just as normal.

```
community=[[94,2,63,97,82,47],
[26,65,93],
[20,46,84,35,50,73,92],
[12,19,20,23,31,4,72],
[29,14,16,18,6,81,83,85,86,96,39,57,75,95,37,49],
[21,51,7,74,54],
[85,28,71,89],
[15,76,80,91,78,32,37]]
#Rank average
dictRank={1:30,
2:55,
3:76,
....
36:28}
def sedfunc( rep , ch ):
if ch=="label":
sedstr="sed \"s/\$LABEL/"+rep+"/g\""
if ch=="rank":
sedstr="sed \"s/\$RANK/"+rep+"/g\""
return sedstr
os.system("rm "+localName+"node-*.xml")
for x in range(commNum):
nodeLabel="label"+str(x+1)
if debug==1:
print community[x]
```

```
for i in community[x]:
node_name="node-"+str(i)
nodeRank=str(dictRank[i])
fileName=localName+node_name+".xml"
cmd_genxml=sedfunc(nodeLabel,"label")+" "+configTemplate+
" | "+sedfunc(nodeRank,"rank")+" > "+fileName
cmd_mkdir="ssh "+userName+"@"+node_name+" mkdir .Haggle"
cmd_mkscp="scp "+fileName+" "+userName+"@"
+node_name+":.Haggle/"+remoteName
if debug ==1:
print node_name
print cmd_mkdir
print cmd_mkscp
print cmd_genxml
os.system(cmd_genxml)
os.system(cmd_mkdir)
os.system(cmd_mkscp)
```